# Classroom product - teacher goals and related tasks - Example Only

MISSION

# **Help Students Succeed**

GOALS

# Quickly gauge whether students understand the material.

Quickly gauge which students need help

**PRIMARYTASKS** 

- 1. Ask a question to the entire class
- 2. Understand which topics are most difficult for students
- 1. Respond to student question
- 2. Find out which students need help
- 3. View results of student participation

BENEFIT

MEASUREABLE METRIC

Allocate right amount of time to subjects which require more classroom instruction

Allocate the right kind of attention to the right students.

Save Time

**Student Engagement** 

#### **UNCATEGORIZED TASKS**

(These do not **directly** align to any of the above stated goals)

- Create a 2 step activity
- Post an announcement
- Take Attendance
- Delete a question
- Toggle In Class
- Select Avatar
- Create an assignment
- Start a live class session
- Reset the classfeed
- Archive the class feed

### Ask a question to the entire class

#### **Competitive Comparison**

**Untitled Quiz** 

#### **Edmodo**

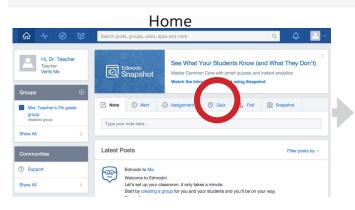

A. Home page contains a list of frequently used interactions grouped together. Tap Quiz.

Edmodo Snapshot

Home

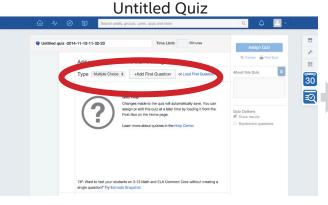

B. Multiple choice is selected by default. Tap 'add first question' or load from exisitng list/library.

Home

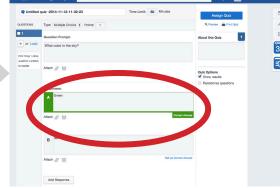

C. The correct answer is automatically the first answer in the list and is clearly marked. Enter question and replies. The tap 'assign quiz'

Home

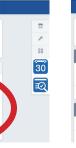

E. Tap 'send'

D. Quiz has been saved. end to field

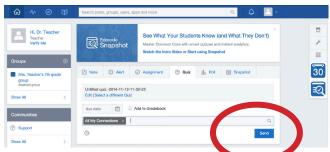

F. Question has been posted. This is indicated in the feed

#### **Takaways**

- -Centralize all frequently used teacher tasks on one place that is visible immediately after log in.
- -Make it clear when user is in 'adding the quiz mode'. Progressively disclosure for subsequent interactions
- -Put minimum required inputs for answers automatically.
- -Designate a field for the correct answer automatically so user enters it correctly first time.
- -Sharing a quiz and creating a quiz should be clearly differentiated and independent actions
- -Distinguishes between creating a new quiz and loading from library

#### **Differentiated Features**

- 5 types of quizes
- Advance scheduling of quizes
- Add quiz to gradebook
- Send quizes to specific recipients
- Feed indicates when quiz was created, posted
- Feed contents are unique to the teacher
- teacher verification
- email verification

#### **Our Edge**

-Integration with Kno system

#### Schoology

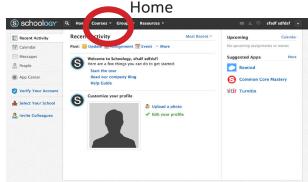

A. Tap 'courses' to find the course

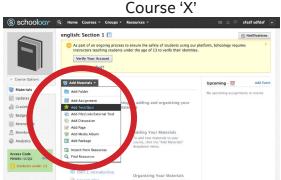

B. Once in a course, 'add materials' select 'add quiz'

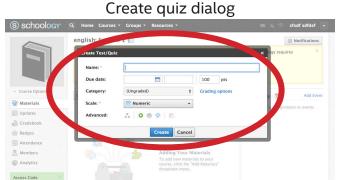

C. Enter details for quiz, then tap 'create'

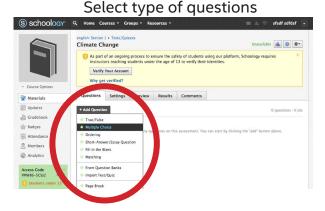

D. Tap 'add questions'

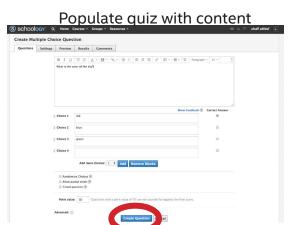

E. Enter Question and a with checkbox. Then click 'create question.'

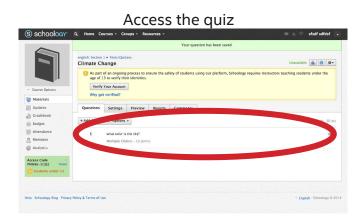

E. Question was created and appears in 'questions tab'

#### **Takaways**

- -Excellent IA.. tasks are organized in a menu using language and groupings which are familiar. -tasks are presented progressively in a way that makes sense for user. Quizes are inside courses
- page layour presents global navs at the top and non global items in the page
- extremly flexible UI accomodates many usecases - navigating between pages and tasks was made clear

#### **Differentiated Features**

- resouces is a generic, but all encompassing term understood by teachers
- Send guizes to specific recipients
- grade statistics available
- grading scale options available
- ability to duplicate a quiz

# eReader comparison (example only)

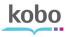

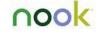

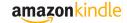

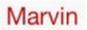

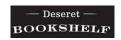

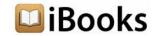

This document is a visual comparison between readers for these features:

Font size/face change
Margin change
Pagination (epub locations)
Highlights
Notes

# Purpose

The intention of this comparison is to identify trends and industry standard best practices.

Kobo, Nook, Kindle, Marvin, Deseret Bookshelf and iBooks were chosen for their high ratings, large customer base, passionate customer advocacy or award winning UX.

iOs was chosen because companies focus their highest degree of functionality available into iOs first. Windows 7 versions were also evaluated but are not included in this doc.

#### Reader settings and pagination comparison

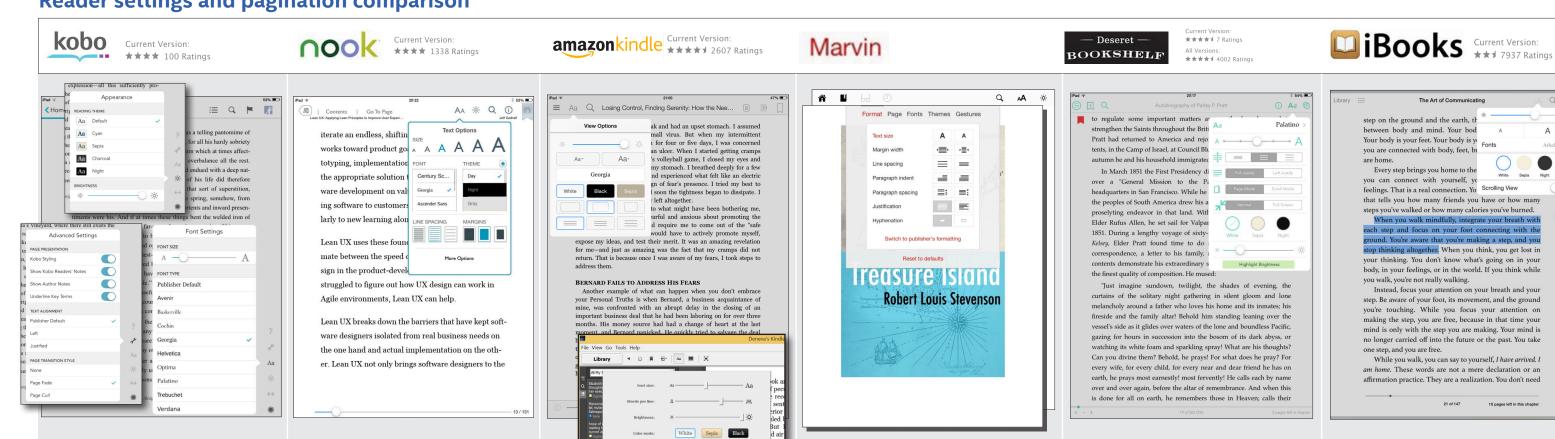

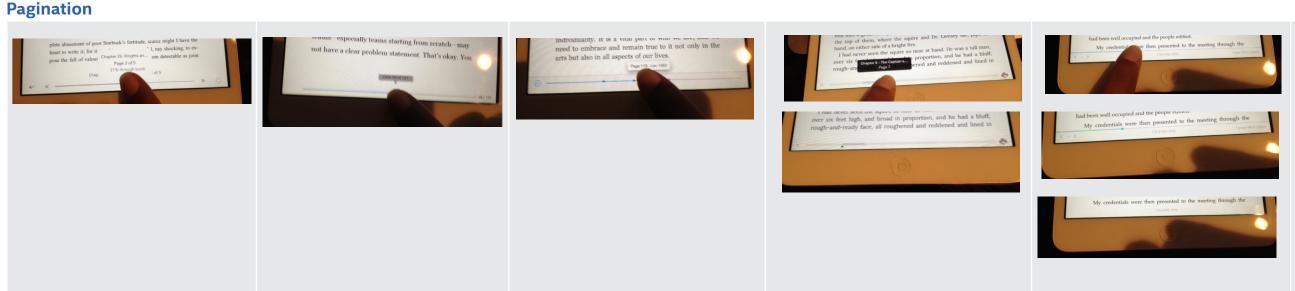

#### Reader 'view settings' increase accessibility with:

brightness, font size, margin, background color, theme, line spacing, page turn options, page layout options, publisher defaults, justification

#### Pagination contributes to navigation:

- 1. what page/location am I on? 2. what page/location did I come from?
- 3. How far am I in the book?
- 4. How far am I in the chapter?
- 5. How long is this chapter

#### Scrubbing involves states:

1. scrubber revealed on tap in 2. while scrubbing, pagination appears

# **Takeaways**

#### **Reader Settings**

Location of menu is normally near the TOC and at the top of the page on either the left or right.

All items that increase accessibility of the reading experiene are typically grouped together. This includes, font size, page theme, brightness, text to speech etc.

Including 3 themes is standard best practice.

Including at least 5 font sizes is standard

Other important menu items such as search, TOC are at the top of the page.

#### **Highlights**

Default highlight color is yellow.

Highlight color and note color correspond.

Highlight labels are non standard.

Including 5-6 highlight colors is best practice.

Highlights and notes are grouped for easy retreival.

#### **Journal**

Deseret Bookshelf provided the simplest navigation as it is designed for not only reading, but search and study as well.

Thumbnails are not typically provided as page references with notes and highlights. Instead the page number/ location or % is included.

Applications do not distinguish between a collection of notes, and a journal/notebook.

"Annotations" is the most common word used to indicate the total highlights, notes and bookmarks or other usergenerated markup.

### **End of this Example**

Created 'C111/2 Updated Date, Created by Deneva Goins sds

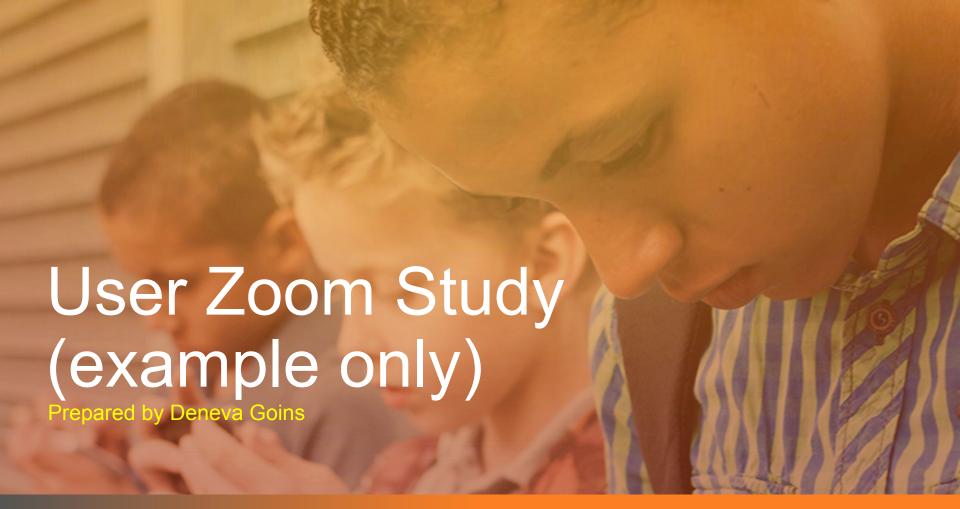

### **About**

Original purpose of survey was to gather feedback from users on purchase flow and satisfaction with reader usability.

This report contains data collected from kno.com during the period June- Aug 2015.

# Participation

Total Unique Visitors, 100,751

**Participants** 

400

Completes

200

# Top 5 Screen Resolutions

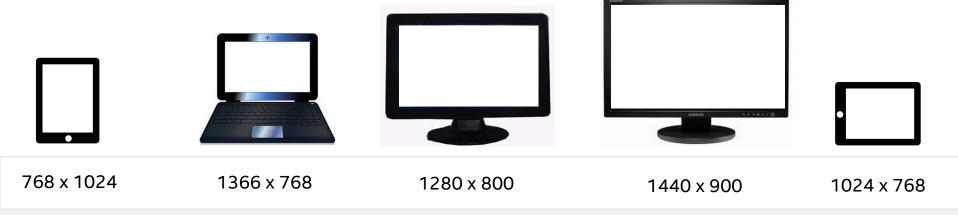

30%

20%

10%

15% 5%

# User Feedback

# Did you accomplish your goal?

Overall, 48% of respondents accomplished their goal.

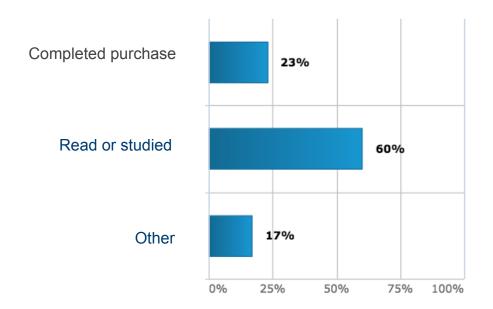

### Feature ranking

"The app on my device works great but I would love to see more flexibility with the pen"

"As much as I love using my device to read, sometimes its nice when I am at home to be able to read it on the computer and that is just not possible with the way the page is functioning right now."

"The webpage since it has transitioned from the old website to the new one sucks! Its absolutely horrible. Fix that crap."

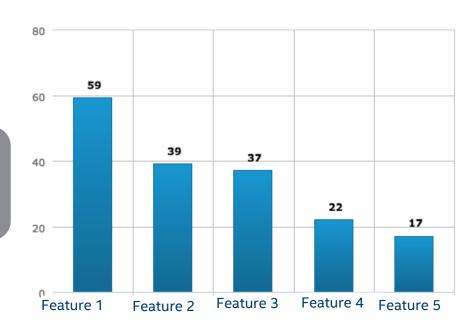

# Would you recommend us?

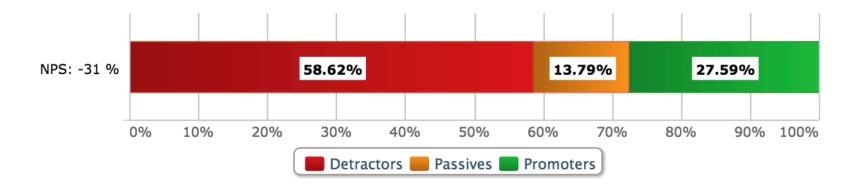

### **Key Takeways**

- Performance is the primary source of frustration for the respondents. Users are having trouble:
  - Accessing purchases
  - Turning pages
- Syncing and account access across devices is most problematic and should be further investigated for improvements.
- Ability to listen to books is most requested feature
- Most of the web traffic are students; Content strategy should be focused on students.

# End of example user testing